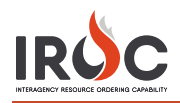

# Five Steps to Getting IROC Access

# **1** Authenticate

Authenticate to the FAMIT Dashboard [\(https://iwfirp.nwcg.gov/#dashboard\)](https://iwfirp.nwcg.gov/#dashboard) using either eAuth or Login.gov depending on which one you have. If you have both, use eAuth.

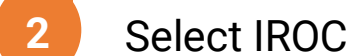

Select IROC from the FAMIT Dashboard of available applications.

Request a NAP **3**

> account and the second series of If you don't have an existing NAP account, you'll need to request one at this point. If you already have a NAP account, you'll skip this step.

Request access to **4**

> IROCHES<br>IROCHES If you don't have an existing IROC account, you'll need to request one at this point. If you already have an IROC account, you'll skip this step

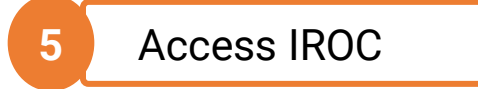

When you get to this step, you'll be logged into IROC directly. If you don't see the IROC portal, you'll need to request that your Dispatch Manager grant you the appropriate access.

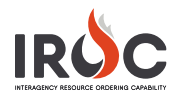

### **Authenticating into the FAMIT Dashboard**

FAMAuth is an authentication portal for Fire and Aviation Applications. IROC will be using FAMAuth to authenticate users when logging in. There are two paths of authentication: e-Authentication (eAuth) and Login.gov. The URL for the FAMAuth dashboard is <https://iwfirp.nwcg.gov/#dashboard>.

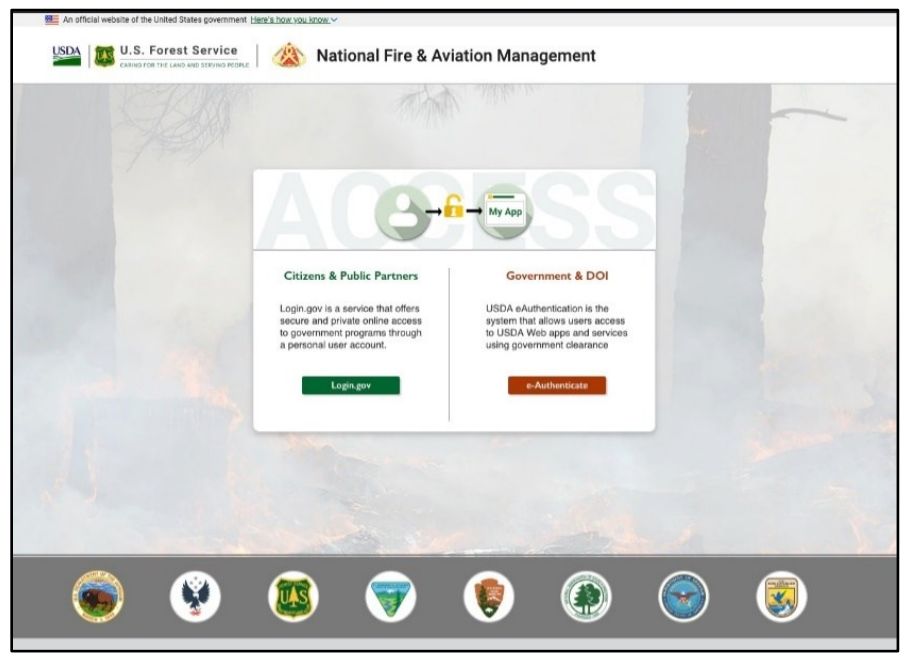

- If you have a federated PIV card (Lincpass), you will use the eAuth method.
- If you do not have a PIV card, you will use Login.gov.
- If you have both an eAuth account and a Login.gov account, you should use eAuth and your PIV card to authenticate. Even if a PIV card reader doesn't exist, you will have the ability to use your eAuth username and password to access applications.

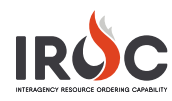

## **Selecting IROC from the FAMIT Dashboard**

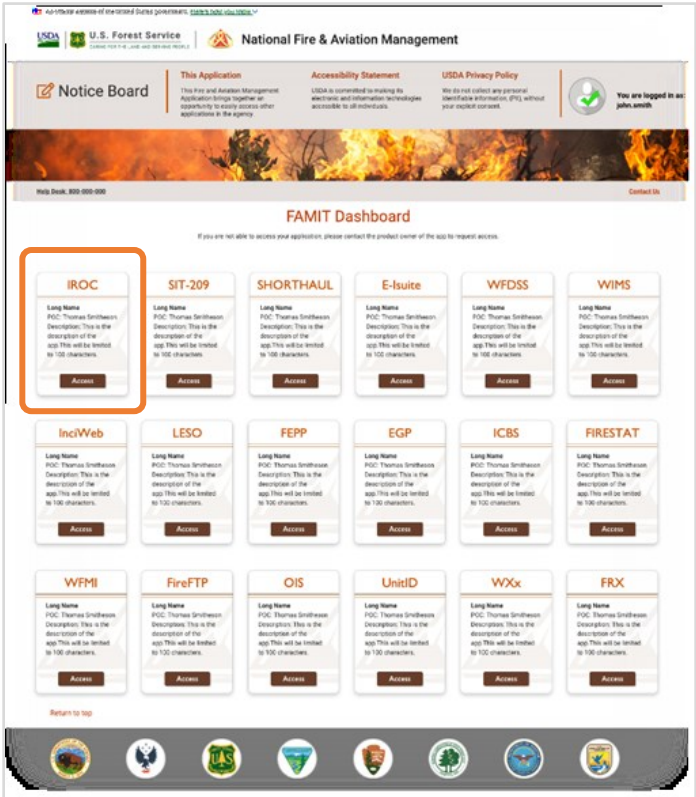

After login, you will be presented with a tile page of available applications. Click on the tile of your choice and the application will launch.

The first time you click on the IROC tile, you will be asked to enter your Standard NAP Account credentials. This will link the FAMAuth account to the NAP account.

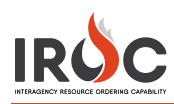

## **If You Don't Have a NAP**

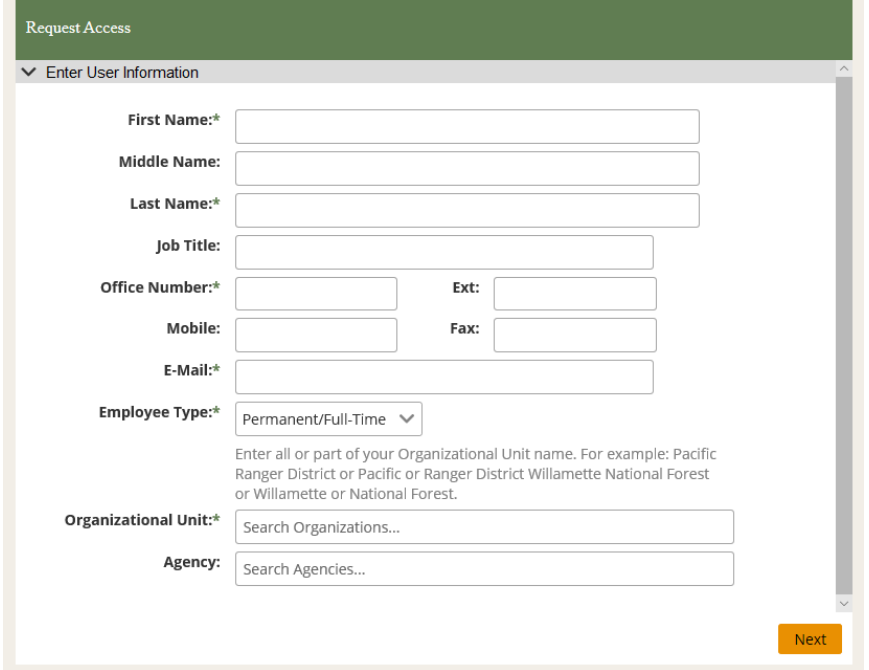

# **If You Don't Have Access to IROC**

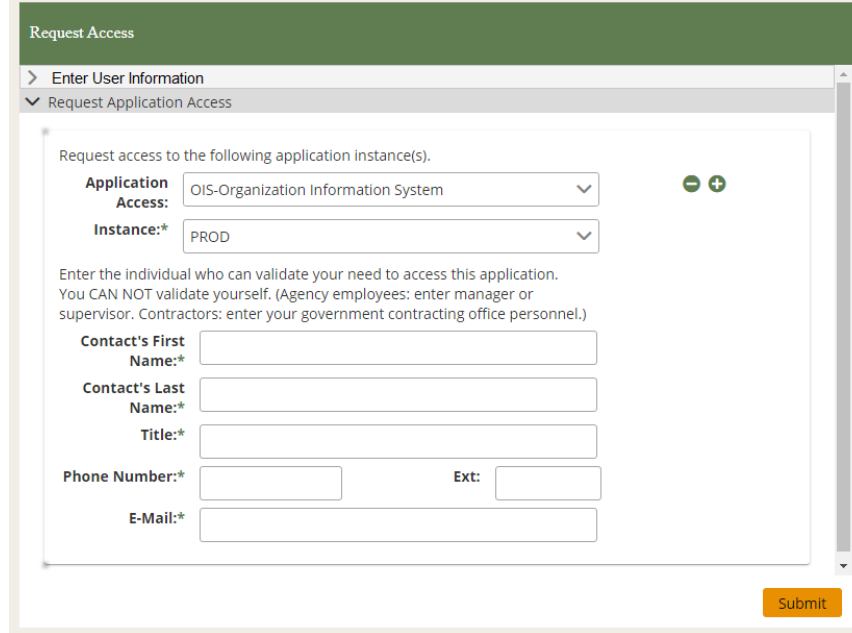

# **If You Don't Have Your Role(s) Established in IROC**

Check with your dispatch center and dispatch manager and request access or Call NRCC, David @ 406-329-4880 or Kathy Pipkin @ 406-329-4880.

### Submit a request to grant access to IROC.

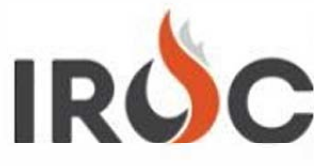

Submit a request to grant access to IROC.

Please fill out the form and select the appropriate access type you're requesting for.

 $\odot$ 

NOTE: A Dispatch Manager access also includes a "Dispatcher" access. You don't need to submit a separate request for each type.

#### Requested For

Whoever is your Dispatch Manager at your Dispatch Center

### $*$  Which type of access you're requesting?

► More information

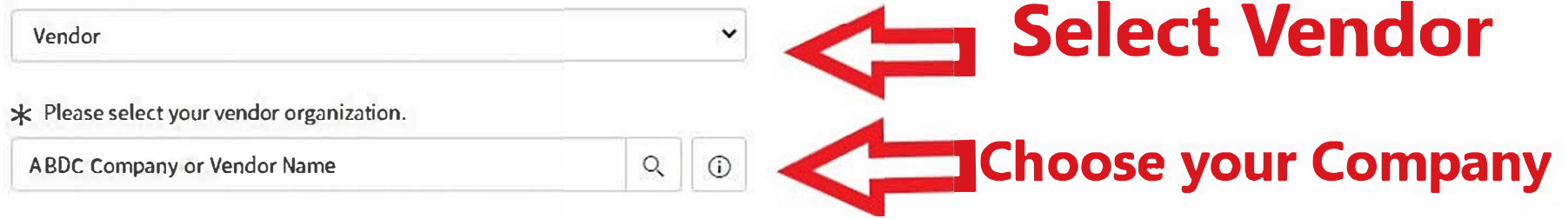

#### **Comments**

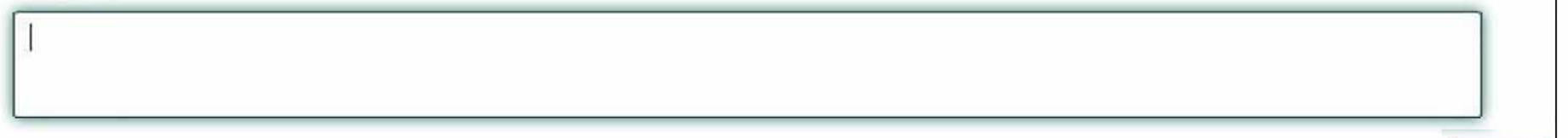

**Submit** 

 $\dot{\cap}$ 

10